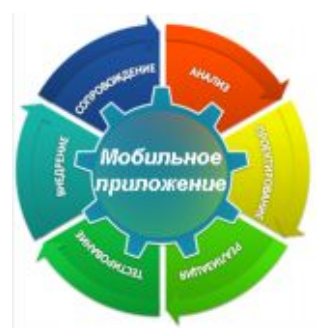

8. Лабораторная работа № 2 «Датчики  $\overline{B}$ Android»

## 8.1. Цель лабораторной работы

Научиться использовать датчики в программных приложениях под Android.

## 8.2. Введение

Android, как система, ориентированная на мобильный сегмент рынка, имеет мощную поддержку разнообразных датчиков, а также датчика GPS. Далее мы рассмотрим два датчика - акселерометр (датчик ускорения) и GPS датчик географических координат.

Лля выполнения работы необходимы базовые знания языка Java и Android API. Самое важное требование - необходимо Androidустройство (смартфон или планшет) с акселерометром и GPS.

# 8.3. Инструкция по выполнению лабораторной работы

### 8.3.1. Подготовка

Приложение, которое будет подробно рассмотрено, написано в IDE Eclipse Indigo, поэтому используйте именно эту версию или более позднюю. Также предполагается, что вы уже ознакомились с возможностью разрабатывать под Android в Eclipse и установили все требуемые плагины.

#### 8.3.2. Выполнение работы

Проделайте следующие шаги, чтобы посмотреть предварительно подготовленное приложение в действии.

Приложение может быть запущено  $\mathbf{c}$ использованием виртуальной машины Davlik.

1). Импорт приложения.

Запустите Eclipse, выберите пункт меню File, в списке выполните команду Import, в появившемся окне во вкладке General, щелкните на Existing project into workspace. Появиться диалоговое окно, в котором вы можете указать путь до проекта приложения либо в виде архива, либо в виде простой папки. Примеры находится в каталоге lab02 файла labAtom21.rar. Затем нажимаете на кнопку ОК. В Packageexplorer у вас появится проект с исходным кодом.

2). Запуск приложения.

Нажмите на стрелку рядом с кнопкой «Run», в раскрывшемся списке выберите:

Runas->Androidapplication

результате действий проект перестроится B. И запустится приложение. После загрузке эмулятора можно убедиться в работоспособности программы.

Латчик акселерометра. Для работы с обычными датчиками в Android API предназначен пакет android. hardware, содержащий такие классы как Sensor. SensorManager  $\overline{M}$ SensorEventListener. Мы воспользуемся ими для работы с акселерометром в примере Sensor1. Класс SensorManager используется для доступа ко всем датчикам системы, создадим объект этого класса при создании нашей Acti vi ty:

sensorManager = (SensorManager) getSystemService(SENSOR SERVICE);

Затем используем SensorManager для получения датчика желаемого типа:

```
mSensor
                                                                 \overline{\phantom{m}}sensorManager.getDefaultSensor(Sensor.TYPE_ACCEL
EROMETER);
```
Так же, как и в других ОС, создание объекта датчика не означает обязательного изменения состояния датчика аппаратного датчик уже давно может быть активирован и использоваться другими приложениями, мы лишь создаем еще один приемник ланных лля него.

Мы можем подписаться на информацию от вновь созданного датчика прямо в методе onCreate(), где мы только что его создали, но правильнее делать это в методе onResume() и отписываться от датчика в методе onPause(). Это сэкономит ресурсы системы в случае, если она по каким-то причинам деактивирует наше приложение. Подписка на данные датчика выглялит так:

sensorManager.registerListener(this, mSensor,

SensorManager.SENSOR DELAY NORMAL);

Третий параметр указывает желаемую скорость обновления данных - скорость, необходимая для игр, будет бесполезно нагружать систему в фоновом приложении.

Наконец, ланные от латчика необходимо как-то обрабатывать. Лля **ЭТОГО** МЫ реализовали  $\mathbf{B}$ Activity интерфейс SensorEventListener и его метод onSensorChanged(). Этот метод будет вызван системой только тогда, когда показания датчика изменятся, таким образом это реализация алгоритма прерываний, а не поллинга.

Единственным параметром метода является сообщение SensorEvent, перед обработкой необходимо проверить, что это сообщение именно от акселерометра (никто не мешает подписать один интерфейс на несколько разных датчиков):

```
if (event.sensor.getType() ==Sensor.TYPE ACCELEROMETER)
```
Если проверка прошла успешно, то можно использовать данные, упакованные в вещественный массив event values первые три значения в массиве дают соответственно ускорения по осям х, у, z устройства ( рис. 15.3.1). В нашем примере мы вычисляем величину суммарного ускорения и определяем, во сколько раз она превосходит ускорение свободного падения: float accelationSquareRoot =  $(x * x + y * y + z)$ 

 $*$  z) /

(SensorManager.GRAVITY EARTH\*SensorManager.GRAVI TY EARTH);

Если ускорение превосходит некий предел, то мы считаем, что устройство встряхнули, выводим сообщение об этом и меняем цвет экрана для наглядности. Для того, чтобы избежать множественных ложных срабатываний в момент встряхивания, после первого определения алгоритм отключается на 200 миллисекунд.

Рассмотрев основные детали построения приложения, перейдем к обзору кода.

В главном методе onCreate(), в самом начале функцией getWindow получаем текущее окно для activity с параметрами (флагами) во весь экран. Теперь зададим в качестве содержимого Acti vi ty, созданный нами интерфейс, с помощью вызова метода setContentVi ew («Путь к файлу через класс ресурсов»). Очень часто при раздельном описании интерфейса и логики приложения, необходимо получить доступ к конкретному элементу интерфейса, чтобы назначить ему определенную функцию. В таком случае, пожалуй, лучшим способом является использование метода fi ndVi ewByI d (идентификатор). Параметр идентификатор - это имя компонента, определенное в файле интерфейса. Следующими вызовами мы получаем поля по х, у и z, a setBackgroundCol or залает ивет по умолчанию - зеленый. Так как класс SensorManager предоставляет доступ к сенсорам устройства, то методом getSystemServi се мы получаем экземпляр этого класса. И, естественно, чтобывыбрать одининтересующий нас сенсор, нам следующей строчкой нужно присвоить нашей переменной mSensor Accelerometer. что лелается **ВЫЗОВОМ** метола getDefaul tSensor. На этом метол onCreate завершен.

Так как мы хотим реализовать эффект «Shake» смены картинки при резком движении (в нашем случае Red на Green и наоборот) то необходимо реализовать соответствующие действия при изменении показаний сенсора. Именно поэтому, мы реализуем метод onSensorChanged интерфейса SensorEventListener. По просту говоря, этот интерфейс отвечает за получение уведомлений от класса SensorManager когда меняется значение сенсора  $\mathbf{M}$ onSensorChanged cebe кроме содержит  $\overline{B}$ еще И onAccurancyChanged (который отвечает за точность изменений в показании датчика). Последний метод в данной лабораторной работе мы не реализуем потому, как на не интересует точность измерений сенсора.

Разберем метод onSensorChanged. В самом начале происходит проверка события сенсора на совпадение с интересующим нас датчиком сенсора (самый первый і f), если все верно, то метод выполняется. Далее мы получаем (методом event values) и выводим на экран значения координат. Далее чтобы организовать

 $\Delta$ 

эффект смены цвета мы осуществляем проверку «текущего времени (actual Time)» с «предыдущим временем (lastUpdate)». И если их разность меньше 200 милисекунд, то мы выходим из метода (мы снова зайдем в метод как только показания датчика изменяться), если же разность больше 200 милисекунд, то мы меняем (методом SetBackgroundCol or) цвет с зеленого на красный. На этом метод благополучно завершен.

Дальше по коду мы стандартным образом задаем модель поведения для методов onResume и onPause. А именно в первом методе мы регистрируем наш класс как слушатель для ориентации и решаемой залачи акселерометра, e лля (методом T. regi sterLi stener). Второй метод «снимает» регистрацию со слушателя событий.

Датчик GPS. Работа с датчиком GPS в Android отличается от работы с лругими латчиками. Лля геолокации в Android API предназначен пакет android. Locati on, содержащий такие классы Location. Locati on Listener  $\overline{M}$ LocationManager. как Специфика объясняется тем, что задача определения координат может решаться не только с помощью датчика GPS, но и другими способами, однако мы далее будем обсуждать только датчик GPS. Соответствующий пример называется Sensor2.

 $\Pi$ <sub>0</sub> обычным аналогии  $\mathbf{c}$ датчиком. источниками геолокационной информации ведает класс LocationManager, создадим его при создании приложения:

```
lm = (LocationManager)
```

```
qetSystemService(LOCATION SERVICE);
```
По аналогичной схеме в метолах onResume() и onPause() соответственно полнишемся и отнишемся от этого латчика:

```
lm.requestLocationUpdates(LocationManager.GPS PR
OVIDER, 1000, 1f, this);
lm.removeUpdates(this);
```
Обратите внимание, что мы не создаем никакого отдельного объекта для датчика GPS, как мы это делали для акселерометра. Также сигнатура вызываемого метода не полностью аналогична registerListener() - в первом параметре передается имя поставщика геоданных (в данном случае это датчик GPS).

Для получения данных нужно реализовать интерфейс LocationListener. Его главный метод onLocationChanged() вызывается всякий раз, когда изменяются координаты, параметром передаются новые:

```
public void onLocationChanged(Location location)
     long = location.getLongitude();
     \ddotsc
```
В отличие от обычных датчиков, датчик GPS может быть выключен и включен обратно пользователем. Для отслеживания этой ситуации интерфейс лобавлены  $\overline{B}$ метолы onProvi derEnabled()  $\mu$  onProvi derDi sabled(). Программист может использовать их для оповещения пользователя о состоянии латчика GPS.

Кроме того, датчик GPS может перестать работать без явной команды пользователя, например, внутри помещения или тоннеля. отслеживания этих изменений используется Лля метол onStatusChanged(). Этот метод наиболее полезен для обработки ситуации временной неработоспособности датчика.

Рассмотрев основные детали построения приложения, перейдем к обзору кода.

Еще до метода onCreate происходит что-то интересное. Объявляется переменная tab нужная нам для ведения logcat,  $(k \text{Jacca}$  LocationManager) - менеджер для переменная 1 m управления службой GPS и переменная sb (класса StringBuilder) - хранилище большого количества текста, как одна большая строка. Затем илет onCreate.

В нем мы сначала задаем в качестве содержимого Activity, интерфейс,  $\mathbf{c}$ созланный нами ПОМОШЬЮ вызова метола setContentView («Путь к файлу через класс ресурсов»). Далее findViewById (идентификатор) инициализируем метолом представление. Нало сказать. параметр текстовое что идентификатора - это имя компонента, определенное в файле Затем getSystemService интерфейса. метолом МЫ инициализируем менелжер для доступа к GPS службе. На этом метод onCreate завершен.

Затем следуют методы onResume и onPause. В первом мы методом request Locati on Updates добавляем слушатель события и получаем уведомление каждые 1000 милисекунд или 10 секунд.  $Bo$ **BTODOM** метоле мы отключаем службу (метолом removeUpdates) GPS, если приложение переходит в паузу.

Так как нам важны изменения показания датчика GPS («ловит не ловит»), то мы используем интерфейс LocationListener, который отвечает за получения уведомлений от Locati onManager, когда меняетсялокация. Таким образом мы должны реализовать четыре метода этого интерфейса: onLocati onChanged (вызывается всякий когла местоположение). na<sub>3</sub>. меняется onProvi derDi sabl ed (вызывается. когда  $\overline{R}$ приложении недоступен GPS, если устройство никогда не использовало службу GPS, то этот метод вызовется автоматически и предоставит пользователю возможность включить GPS с помощью интерфейса), onProviderEnabled (этот метод вызовется если приложению доступна служба GPS, или вызовется после того, как пользователь включит GPS) и onStatusChanged (вызывается всякий раз когда GPS программно терпит изменения (плохой сигнал, устройство «накрылось» и т. п., например, этот метод вызывается когда GPS служба не в состоянии установить местоположение или недавно стала доступной после периода недоступности).

Рассмотрим кажлый И3 метолов  $6$  $0$ подробно. onLocati onChanged принимает в качестве аргумента локацию и в данной лабораторной метод осуществляет "сбор" информации в строку sb и вывод ее в txtlnfo. Сбор информаии определяется стандартными функциями (например, location getLongitude возвращает текущую лолготу  $\overline{\mathbf{M}}$ T.  $\mathbb{I}$ ).  $\overline{B}$ метоле onProvi derDi sabl ed самое интересное это создание действия для вызова настроек, конкретно GPS-настроек. Вообще класс Intent служит для создания абстрактного описания операций, которые должны быть выполнены. Таким образом в конструкторе мы передаем ImplicitIntents, то есть неявные указания. Затем activity описания. вызываем ДЛЯ данного Ha ЭТОМ onProvi derDi sabl ed Лалее закончился илет onProvi derEnabled. Здесь нет ничего сложного просто  $\overline{\phantom{a}}$ выводиться информация для текущего объекта исполнения о том, что GPS доступен. И в самом конце метод onStatusChanged -

 $\overline{7}$ 

здесь три case, каждый из которых выводит разную информацию о изменении Status на экран:

1 case – это вывод на экран Out of Service,

2 case – Temporarily Unavailable,

3 case – Available.

В конце идет onStop.

**Датчик ориентации.** Работа с датчиком ориентации показана в примере Sensor3.

Начнем разбор исходного кода приложения с рассмотрения файла графического интерфейса. Файл графического интерфейса в этом приложении достаточно простой. В нем определен LinearLayout (менеджер размещения с вертикальнопозиционирующей политикой по умолчанию) а также три текстовых поля, которые отображают текущие показания датчика: азимут, угол относительно горизонтальной плоскости, угол относительно вертикальной плоскости. Каждому из текстовых полей присвоен идентификатор, чтобы в коде программы иметь возможность использовать данный компонент. На этом, пожалуй, завершим рассмотрение файла GUI.

Исходный код программы расположен в трех файлах OrientationListener.java, SensorOrientationActivity.java, OrientationManager.java, в отличие от предыдущих программ. Логика приложения разделена в нашем случае на три части: первые два файла описывают событийную модель, последний – реализует бизнес-логику приложения.

 Начнем рассмотрение программы с файла OrientationListener.java. В этом файле определяется интерфейс для работы с датчиком. В файле описаны методы наиболее частого расположения устройства: onTopUp(), … . Смысл этих методов описан в коде. Также определен метод onOrientationChanged() – стандартный метод интерфейса, который вызывается, всякий раз, когда изменяются показания датчика ориентации устройства.

Рассмотрим теперь файл SensorOrientationActivity.java, в котором класс SensorOrientationActivity реализует рассмотренный ранее интерфейс. В классе мы определим переменную CONTEXT класса Context. Класс Context представляет общую информацию о среде приложения. Это

8

абстрактный класс, чья реализация обеспечивается операционной системой Android. С помощью него можно получить доступ к специфичным ресурсам и классам Android. В нашем приложении он содержит ссылку на объект this (Activity, которое реализует интерфейс). В классе SensorOrientationActivity определен метод onCreate(), в котором устанавливается View, и сохраняется ссылка this. В методах onResume() и onDestroy() происходят соответственно регистрация слушателя на событие «Ориентация», реализация бизнес-логики приложения (ответы на события) и отписка от события. В методе onOrientationChanged() в текстовые поля, определенные в файле "main.xml", выводятся полученные данные с датчика. Реализация методов onBottom(), onRight(),… однообразна, при выполнении этих функций пользователю показывается всплывающее окно с текстовой информацией.

В классе OrientationManager описана основная логика программы. Класс содержит три переменные для реализации логики. В методе startListening() происходит инициализация объекта датчика-ориентации, с помощью класса SensorManager. Далее, мы регистрируем слушатель для события "Ориентация". Объект класса SensorEventListener инициализируется с помощью анонимного конструктора, реализация которого очень наглядна и проста.

# **8.4. Задания для самостоятельной работы**

1. Адаптировать пример работы с акселерометром так, чтобы он поразному реагировал на встряхивания в разных направлениях или на последовательность встряхиваний.

2. Добавить в пример с GPS вывод протокола NMEA.

3. Добавить в пример с GPS вывод информации о доступных спутниках.